# **Videokonferenz per Big Blue Button Voraussetzung (auch für SuS)**

**Mikrofon eures Laptops anschalten, wenn dies noch nicht erfolgt ist:**

#### Einstellungen – Datenschutz

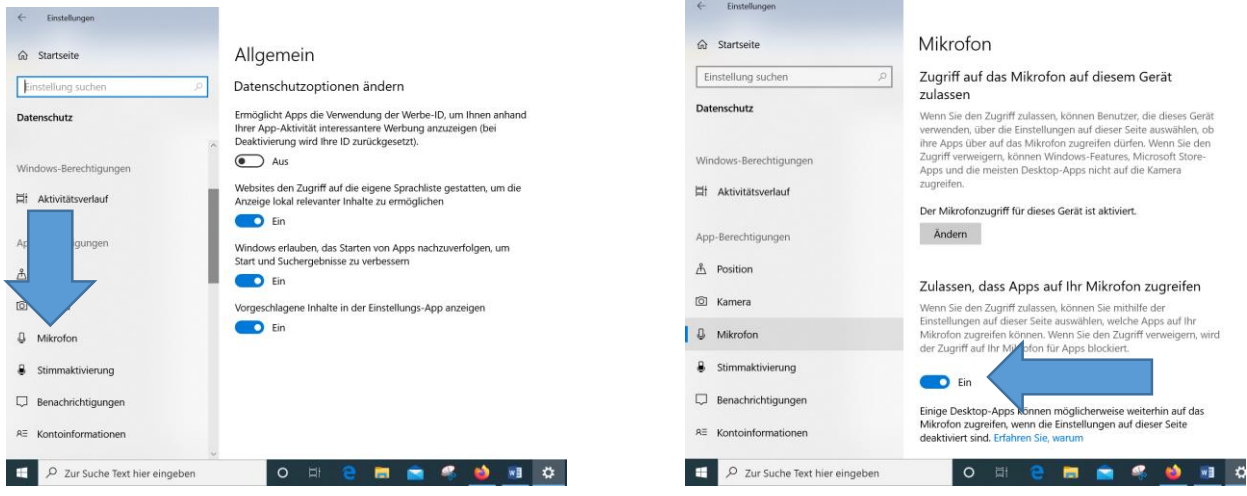

#### **Browserwahl:**

Ihr müsst **bitte Firefox oder GoogleChrome** verwenden!

### **Einwählen in den Raum: Folgenden Link angeben!**

Fach: Links [https://jitsi-mdg.......](https://jitsi-mdg......./) (wird euch vom Lehrer mitgeteilt)

Ihr werdet gefragt, ob ihr mit Mikrofon teilnehmen wollt. Da bitte zustimmen und den Zugriff erlauben.

## Schon seid ihr drin!

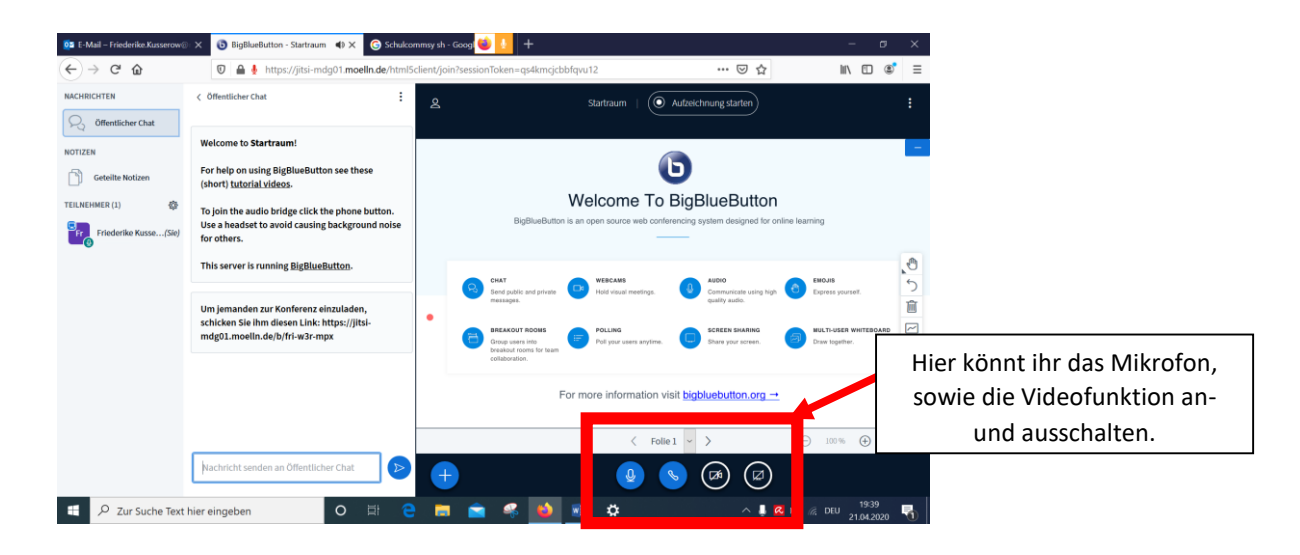